# Perfect PDF<sup>®</sup> 10 Premium

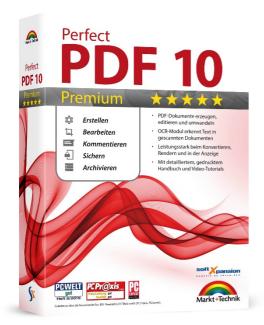

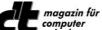

Technik Test of Perfect PDF 9 Premium in ct 3/2015: ".... result: Perfect PDF offers an advantageous user interface, intelligent functionality and some useful detail solutions, especially for creating and editing forms..."

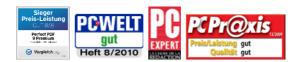

These test results refer to Perfect PDF 9 Premium (vergleich.org) and to versions 6 (PC-WELT) and 5 ("Sieger Preis-Leistung"- "Winner Price vs. Performance", "gut" – "Good") Current test results: see http://en.soft-xpansion.eu/customers/press/

## New Features: language switching, advanced Office 2016 support, new PDF engine, further improved performance!

The core functions of Perfect PDF<sup>®</sup> Premium, for example the PDF creation in each program with print functionality, the integration into common Microsoft applications and editing of existing PDF documents are still available - but

much more powerful than ever. The program enables users to comfortably create, quickly convert, extensively edit, and to professionally comment PDF, PDF/A and XPS files. Moreover, Perfect PDF<sup>®</sup> 10 Premium may be used to add digital signatures to these files in a legally reliable way, to encrypt them and to send them by e-mail. Besides, the content of pairs of PDF files can be compared, the program includes a powerful image editor and several pages can be combined in larger formats. Finally yet importantly, PDF forms can be created, filled in and saved.

The *Perfect PDF*<sup>®</sup> 10 *Premium* application is not only made for the creation of PDF, PDF/A and XPS files, transforming any content that can be printed from within another application (using the "Print" menu). Rather, it can also create these files directly in Windows Explorer, in Microsoft Office and in OpenOffice.org.

*Perfect PDF*<sup>®</sup> 10 *Premium* includes an OCR module that recognizes text in scanned documents, enables users to search through this text and to export it into a separate file. It also enables users to create PDF/A-1, PDF/A-2 and PDF/A-3 files. Thus, the scope of PDF/A files created with *Perfect PDF*<sup>®</sup> 10 *Premium* is wide: In contrast to PDF/A-1, PDF/A-2 allows transparencies (for example highlighting or special presentations) or JPG2000 as lossless compression format (for photos and other image elements). Moreover, with PDF/A-2, PDF/A files may be embedded into other PDF/A files. Last but not least, layers are allowed, which is for example useful in PDF files that are based on CAD software applications. PDF/A-3 enables the user to embed any file type into PDF/A, not only PDF/A itself. As a result, even the source file may be embedded into PDF/A-3. For example, electronic invoice data in XML format plus its "archive version", a PDF version of the invoice document, may be collected in one single PDF/A file.

The program's ribbon interface as well as its groups and tabs concentrate features that belong together more clearly, thus enabling the user to find them more quickly.

| Integration into other<br>Programs<br>Import Meta Data | The integration into Microsoft applications (Word, Excel, PowerPoint, Visio, Project, Outlook),<br>OpenOffice (Writer, Calc, Impress, Draw, Base, Math) and Windows Explorer gives the possibility<br>to create PDFs with just a few mouse clicks only! Moreover, the Microsoft Office integration does<br>not only convert files and visible objects, but also imports links (internal and external), the table of<br>contents, form fields, comments and even the Word index into the resulting PDF file. The Windows<br>Explorer integration ensures the quick conversion of single files or groups of files with the help of<br>a comprehensive context menu, using the right mouse button. |
|--------------------------------------------------------|----------------------------------------------------------------------------------------------------|
| Powerful PDF Editor                                    | <i>Perfect PDF</i> <sup>®</sup> 10 <i>Premium</i> may be used to quickly and flexibly change the structure of PDF documents by inserting, editing or deleting complete pages from various source documents. Apart from that, adding texts, images and vector objects is possible. Texts may be edited with commonly known tools and features like font settings, paragraph formatting, frames and borders, or highlighting. Other objects, like watermarks, headers and footers, stamps and auto text fields (for example date, file name or author), are available as well.                                                                                                    |

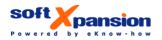

soft Xpansion GmbH & Co. KG Koenigsallee 45 • D-44789 Bochum, Germany Phone: +49 (0)234 588 01265 • Fax: +49 (234) 298 41 72 sales@soft-xpansion.com • www.soft-xpansion.eu Comments, Forms, Digital Signatures and Bar Codes *Perfect PDF*<sup>®</sup> 10 *Premium* also offers a large variety of annotations that can be inserted into PDF files. With these annotations, collaboration during the work on a document will be quicker and more efficient. For example, it is possible to add text comments, stamps, sticky notes, markups and audio or video comments and to play audios and videos from within the PDF file. Annotations are placed directly in the document window and additionally in a separate program window area. This area shows the annotations in a clearly arranged hierarchical structure, which makes it easier to follow and manage them. Digital signatures can also be implemented step by step in consecutive, clearly arranged program dialogues. The certificates that are used to verify signatures may come from smart cards, e-tokens or PFX files. *Perfect PDF*<sup>®</sup> 10 *Premium* offers special bar code fields for the creation and placing of two-dimensional bar code images in PDF forms.

The program includes several tools and Add-Ins that make it easier to work with PDF files and with the PDF content. The following features are available in this context:

- Snapshot tool: selects a specified area in a PDF file and copies it to the clipboard (as image data)
- Measuring tool: determines the distance between points in a PDF file, using various measurement units
- Search for files: Browses PDF files on the hard drive or in a local network to find a specific text string
- Loupe: Magnifies local areas of a document without using the zoom commands
- Batch processing: performs actions like PDF conversion, transformation from PDF to PDF/A, signing, the change of security settings, export to XPS, export of images or of plain text automatically and at once for several files
- Built-in image editor to change and optimize the images embedded in PDF documents
- Compare pairs of PDF files: find similar pages and page sections, reveal and highlight the modifications on each document page, scroll synchronously (see documents side-by-side), highlight the modifications

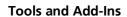

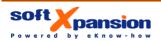

| 🕶 🛛 📰 🕫 🕫 Family Tree Explorer Help.pdf - soft Xpansion Perfect                                        | PDF 10                                                                     |                                                         |
|----------------------------------------------------------------------------------------------------|----------------------------------------------------------------------------|---------------------------------------------------------|
| Home Document Insert/Edit Review and Form                                                              | View Add-Ins                                                               |                                                         |
| Convert<br>Files to PDF<br>Files to PDF                                                                | Export to Export to XPS PDF Search<br>Images to Text to XPS PDF Compare    |                                                         |
| Home Document Insert/Edit Review and Form                                                              | /iew Add-Ins                                                               |                                                         |
| Sticky Stamp Markup Feck Callout Pencil Eraser Shape Fox Comments                                      | Check Radio Combo<br>Box Button Box Check Radio Combo<br>Field Form Fields | Manage<br>Form Data ▼<br>Resize<br>Trange               |
| Free Document Insert/Edit Review and Form                                                              | /iew Add-Ins                                                               |                                                         |
| Insert     Delete     Merge       Insert     Rotate     Print       Pages     New New       Navigation | Watermarks Layers Decoration Decoration Files                              | ent Sign Certify Signatures Trusted Document JavaScript |

Use the many commands for the batch processing of files, to comment content or to add form objects, fields or decorative elements

| S                                      | ÷                |                                      |                       |                      | Perfect PDF_Print 9 - Pro            | Juct Versions.pdf - soft Xpansion Perfect PDF 10                                                                |          |    |   |     |     |                                            |
|----------------------------------------|------------------|--------------------------------------|-----------------------|----------------------|--------------------------------------|----------------------------------------------------------------------------------------------------|----------|----|---|-----|-----|--------------------------------------------|
| Home D                                 |                  | eview and Form View Add-Ins          |                       |                      |                                      |                                                                                                    |          |    |   |     |     | Style                                      |
| Insert A Rotate Pages                  | New New          | Page New Named<br>Labels Destination | Backgrounds           | 👔 New Embedded File  |                                      | tures<br>Trusted<br>JavaScript<br>JavaScript                                                                    |          |    |   |     |     |                                            |
|                                        | a 🕒 🕼 🔊          | PDF Reader: You can view document    |                       |                      |                                      | elds. Use the links on the right of the info bar to change the docume                                           | ent viev | N. |   |     |     | Review and Layout Form Edit Page Content × |
| Pages                                  |                  |                                      |                       |                      |                                      | files (various features)                                                                                        | +        | +  | + | +   | ·   |                                            |
| Page '1'                               | 10-204 G-        | -                                    | D Add New Rev         | kground to Gallery   |                                      | existing PDF pages or for creating of new pages;                                                                | +        | +  | + |     |     |                                            |
| Page '2'                               |                  |                                      |                       | from PDF to gallery  |                                      | (rotate, resize, move)                                                                                          |          |    |   |     |     |                                            |
|                                        |                  |                                      |                       | nd with Custom Color | Fill Back                            | ground with Custom Color                                                                                        | -        |    |   |     |     |                                            |
|                                        |                  |                                      |                       |                      |                                      |                                                                                                    |          | 1  |   |     |     |                                            |
|                                        |                  |                                      |                       |                      |                                      | notations and bookmarks (table of contents):<br>s, text markup, "red pencil", attachments, media and<br>ations. | +        | +  | + | +/- | +/- |                                            |
|                                        |                  |                                      |                       |                      | Interactive form<br>including barcod | ields: create new forms and edit existing ones,<br>fields                                                       | +        | *  | + |     | •   |                                            |
| Property<br>Size and Rotation          | Value            |                                      |                       |                      | Tools                                |                                                                                                    |          |    |   |     |     |                                            |
| Paper Size                             | A4 ¥             | -                                    |                       |                      |                                      |                                                                                                    |          |    |   |     |     |                                            |
| Width                                  | 210.0 mm         |                                      |                       |                      | Compare of two                       | DF files: find similar pages and page areas, evaluate                                                           | +        | +  | + | -   | -   |                                            |
| Height                                 | 297.0 mm         |                                      |                       |                      | the similarity of                    | ages, synchronous scroll, highlight differences,                                                                |          |    |   |     |     |                                            |
| Landscape Orientatio<br>Rotation Angle | Nomal V          |                                      |                       |                      | detailed compari                     | son of two pages                                                                                                |          |    |   |     |     |                                            |
| Page Scale Unit                        | 1                |                                      |                       |                      |                                      |                                                                                                    | -        | -  |   |     |     |                                            |
| Label                                  |                  |                                      |                       |                      |                                      | ecial image editor integrated into the program to edit                                                          | +        | +  | + | -   |     |                                            |
| Style<br>Prefix                        | Decimal ¥        |                                      |                       |                      | the images in PD                     | <sup>=</sup> file directly                                                                                      |          |    |   |     |     |                                            |
| Start from Index<br>Sample             | 1                |                                      |                       |                      | Export text or im                    | ages from PDF file, save PDF pages as image files                                                               | +        | +  | + | +/- | +/- |                                            |
| Thumbnail                              | 1                |                                      |                       |                      |                                      |                                                                                                    | -        | -  |   |     |     |                                            |
| Save to File                           |                  |                                      |                       |                      |                                      | search in folders and embedded PDF files, using                                                                 | +        | +  | + | +   | +   |                                            |
| Size                                   | 32               |                                      |                       |                      | document prope                       | ties, bookmarks and comments                                                                                    |          |    |   |     |     |                                            |
| Other<br>Events and Actions            | >                |                                      |                       |                      | Snapshot, measu<br>mode tools        | ring tool, magnifying glass, selection tools, batch                                                             | +        | +  | + | +   | +   |                                            |
|                                        |                  |                                      |                       |                      | SharePoint conn                      | ection                                                                                                    | +        | +  | + | -   |     |                                            |
|                                        |                  |                                      |                       |                      | Design electronic                    | documents before printing                                                                                       | +        | -  | - | -   | +   |                                            |
|                                        |                  |                                      |                       |                      | OCR module: red<br>the text and expo | ognize text in scanned documents, search through<br>rt the text                                                 | +        | +  | - | -   |     |                                            |
|                                        |                  |                                      |                       |                      | Additional featu                     | re                                                                                                    |          |    |   |     |     |                                            |
|                                        |                  |                                      |                       |                      | 64 bit version of                    | rogram, will be installed automatically                                                                         | +        | +  | + | -   |     |                                            |
|                                        |                  |                                      |                       |                      | (*) Creation of PD                   | F/A-2 and PDF/A-3 is not available in Perfect PDF Conve                                                         | erter    |    |   |     |     |                                            |
|                                        | 🗸 Apply 💥 Cancel |                                      |                       |                      |                                      |                                                                                                    |          |    |   | _   |     |                                            |
| © 2017 soft Xpansion                   | Page 2 of 2      | 2 🕨 🕅 💠 🧼 Page size 210.             | .0 x 297.0; cursor po | iltion 37.8 : 48.2   |                                      |                                                                                                    |          |    |   |     |     | 2 🗆 🔁 🕸 💷 H + 🕎 + 100% 🕤 — 🖓 🤆             |

Edit PDF documents - for example by adding page backgrounds...

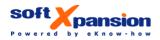

| Home Document Insert/Edit                                                                                                    | eview and Form View Add-Ins                                               | Pe                 | afect PDF_Print 9 - Product Versions.pdf - soft Xpansion Perfect PDF 10                                                                                                    |          |        |         |     |     | - G - X                              |
|----------------------------------------------------------------------------------------------------|---------------------------------------------------------------------------|--------------------|----------------------------------------------------------------------------------------------------|----------|--------|---------|-----|-----|--------------------------------------|
| T 🖪 🖂 🍃 🚼 Calibri                                                                                                    | - 22 - A * * A - Or                                                       | Resolution +       | Clear Clipping Group Ungroup At Vertical Alignment *                                                                                                    |          |        |         |     |     | Styr                                 |
| Insert                                                                                                    | Font Paragraph Shape                                                      | Image              | Object Arrange Transform                                                                                                    |          |        |         |     |     |                                      |
| à 🛛 🗆 🖹 🔛 🏜 🛄 🚵 🖂                                                                                                    | Text Editor: You can edit or format this text block using ribbon commands | 'Font' and 'Paragr | aph". If you want to stop editing, you need to click outside the text block or on the link on                                                                              | the righ | of the | info ba | ir. |     | Enable AutoLayout Close Text Editing |
| age Content<br>🛙 🔥 🛃 🌍   😤 🗙   🖏   🎯 -                                                                                                    |                                                                           |                    | Edit and save PDF files (various features)                                                                                                    | +        | +      | +       | +   | •   |                                      |
| E I Group of Objects<br>Text Block or Paragraph                                                                                                    | -                                                                         |                    | Content editor for existing PDF pages or for creating of new pages;<br>Transform objects (rotate, resize, move)                                                            | +        | +      | +       | -   | •   |                                      |
|                                                                                                    |                                                                           |                    | Annotate PDF Documents, Create and Edit Forms                                                                                                    |          |        |         |     |     |                                      |
|                                                                                                    |                                                                           |                    | Insert and edit annotations and bookmarks (table of contents):<br>comments, stamps, text markup, "red pencil", attachments, media and<br>rich media annotations.           | d +      | +      | +       | +/- | +/- |                                      |
|                                                                                                    |                                                                           |                    | Interactive form fields: create new forms and edit existing ones,<br>including barcode fields                                                                              | +        | •      | +       | •   | •   |                                      |
| operty Value<br>Locked for Selection                                                                                                    |                                                                           | Inse               | ert <sup>i</sup> a text into an existing PDF document                                                                                                    | t        |        |         |     |     |                                      |
| It & mm           rtical Position         93.6 mm           idh         135.8 mm           right         7.8 mm           incit is Clicoed         No |                                                                           |                    | Compare of two PDF files: find similar pages and page areas, evaluate the similarity of pages, synchronous scroll, highlight differences, detailed comparison of two pages | +        | +      | +       | -   | -   |                                      |
| ect is Olipped No<br>er Group None<br>rked Object (Tag) No                                                                                            |                                                                           |                    | Image editing: special image editor integrated into the program to edi<br>the images in PDF file directly                                                                  | t +      | +      | +       | •   |     |                                      |
|                                                                                                    |                                                                           |                    | Export text or images from PDF file, save PDF pages as image files                                                                                                    | +        | +      | +       | +/- | +/- |                                      |
|                                                                                                    |                                                                           |                    | Extended search: search in folders and embedded PDF files, using<br>document properties, bookmarks and comments                                                            | +        | +      | +       | +   | +   |                                      |
|                                                                                                    |                                                                           |                    | Snapshot, measuring tool, magnifying glass, selection tools, batch mode tools                                                                                              | +        | +      | +       | +   | +   |                                      |
|                                                                                                    |                                                                           |                    | SharePoint connection                                                                                                    | +        | +      | +       |     |     |                                      |
|                                                                                                    |                                                                           |                    | Design electronic documents before printing                                                                                                    | +        |        |         |     | +   |                                      |
|                                                                                                    |                                                                           |                    | OCR module: recognize text in scanned documents, search through the text and export the text                                                                               | +        | +      | -       | •   | -   |                                      |
|                                                                                                    |                                                                           |                    | Additional feature                                                                                                    |          |        |         |     |     |                                      |
|                                                                                                    |                                                                           |                    | 64 bit version of program, will be installed automatically                                                                                                    | +        | +      | +       | •   |     |                                      |
|                                                                                                    |                                                                           |                    | (*) Creation of PDF/A-2 and PDF/A-3 is not available in Perfect PDF Con                                                                                                    | verter   |        |         |     |     |                                      |
| 🗸 Apply 🔀 Cancel                                                                                                    |                                                                           | .                  |                                                                                                    |          |        |         |     |     |                                      |
| 2017 soft Xpansion Page 2 of 2                                                                                                    | 2 🕨 🕅 🌩 Page size 210.0 x 297.0; cursor position 148.2 : 274.5            | 9                  |                                                                                                    | 10       |        |         |     |     | 2 - U - H- 2- 100% - U               |

... or by changing texts - like in Microsoft Word - ...

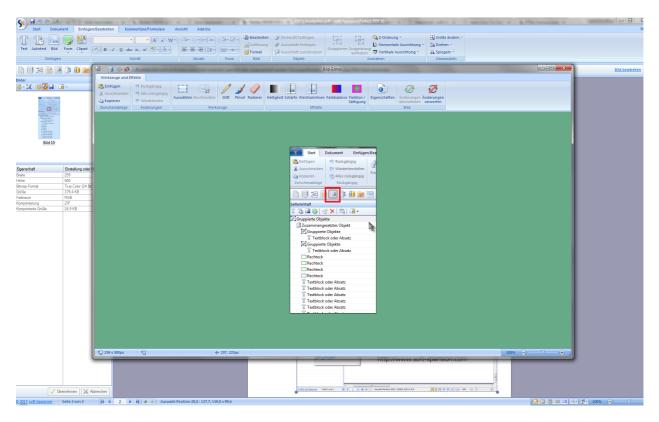

... or even by using the integrated image editor

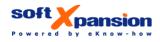

## The Program Features

| New Features        | nguage switching (Engl                                        | ish, German, French, Italian)                                                                                            |
|---------------------|---------------------------------------------------------------|----------------------------------------------------------------------------------------------------|
|                     | dvanced Office 2016 su                                        |                                                                                                    |
|                     | ew PDF engine (PDF SDF                                        | (version 12)                                                                                                    |
|                     | proved performance fo                                         | r rendering and display of PDF documents                                                                                 |
| PDF Creating and    | werful, intuitive and ea                                      | sy page content editor. Edit any content: text, images, vector                                                           |
| Editing             | apes, etc.                                                    |                                                                                                    |
|                     | eate completely new pa                                        | ages and documents with the page content editor                                                                          |
|                     | lit and format text like i                                    | n Microsoft Word: use font and paragraph styling tools, text block                                                       |
|                     |                                                               | processing operations for mouse and keyboard                                                                             |
|                     | CR module: recognizes <sup>.</sup><br>to a text file          | text in scanned documents, searches through this text and exports it                                                     |
|                     | sert, move, resize or ren                                     | nove pages or pictures                                                                                                   |
|                     | sert or remove vector sh                                      | apes, change shape colors and line properties                                                                            |
|                     | range text blocks, pictu                                      | res and shapes, also change the Z-order of content elements                                                              |
|                     |                                                               | elements: scale, rotate and flip                                                                                         |
|                     |                                                               | / of page content elements                                                                                               |
|                     |                                                               | w, rearrange, resize, rotate, crop, re-layout, delete, etc.                                                              |
|                     |                                                               | F documents or separate pages from different PDF documents,                                                              |
|                     | cluding links, comments                                       |                                                                                                    |
|                     |                                                               | placement within page content, not via annotation tool                                                                   |
|                     | liting, printing and copy                                     | secure encryption (RC4 and AES 128, 256 bit). Restrict rights for                                                        |
|                     |                                                               | n PDFs, create portable collections for structured documents                                                             |
|                     |                                                               | rmarks, stamps, headers and footers from galleries                                                                       |
|                     | e form and clipart galle                                      |                                                                                                    |
|                     |                                                               | marks, stamps, etc.: you can expand galleries with your own design                                                       |
|                     | ements                                                        |                                                                                                    |
|                     |                                                               | optionally visible page content                                                                                          |
|                     |                                                               | xt objects (in page content or design elements). These objects use                                                       |
|                     | namic fields just like W                                      |                                                                                                    |
|                     | eation of 3D scenes as                                        |                                                                                                    |
|                     |                                                               | nd processing, import from layout template files (NAV format)                                                            |
|                     | pport of embedded ICC                                         | _ promes                                                                                                    |
| Convert, Merge &    |                                                               | create PDF or PDF/A files (subsets 1,2 and 3) from any application                                                       |
| Split PDF Documents | printing to PDF                                               | of any nyintololo file divertly from Mindows Evalorer                                                                    |
|                     |                                                               | of any printable file directly from Windows Explorer<br>directly from Microsoft Word, Excel, PowerPoint, Outlook, Visio, |
|                     | oject                                                         |                                                                                                    |
|                     |                                                               | directly from OpenOffice.org applications                                                                                |
|                     |                                                               | into PDF directly from your scanner or web-cam (via TWAIN                                                                |
|                     | erface)                                                       | , , , , , , , , , , , , , , , , , , ,                                                                                    |
|                     |                                                               | crosoft Office documents, including                                                                                      |
|                     | <ul> <li>tables of content</li> </ul>                         |                                                                                                    |
|                     | <ul> <li>links</li> </ul>                                     |                                                                                                    |
|                     | <ul> <li>bookmarks, footi</li> </ul>                          |                                                                                                    |
|                     | <ul><li>form fields and c</li><li>index fields from</li></ul> |                                                                                                    |
|                     | <ul> <li>index neids from</li> <li>comments</li> </ul>        | vvoru                                                                                                    |
|                     |                                                               | enOffice.org documents                                                                                                   |
|                     |                                                               | sion with the help of integrated profiles                                                                                |
|                     | onvert XPS files to PDFs                                      |                                                                                                    |
|                     |                                                               | o the PDF/A format for long-term archiving                                                                               |
|                     |                                                               | le files (non-PDF source files) into one PDF document                                                                    |
|                     | ombine PDF files into or                                      | e document, including bookmarks, form fields and layers                                                                  |
|                     | nd PDF documents via                                          |                                                                                                    |
|                     | lits multi-page PDF files                                     | into separate PDFs                                                                                                    |
|                     |                                                               |                                                                                                    |

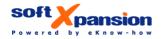

| Review PDF<br>Documents, Design<br>Interactive Form<br>Fields | <ul> <li>Create and edit bookmarks (table of contents)</li> <li>Insert and edit links, named destinations for links and bookmarks</li> <li>Insert and modify watermark and stamp annotations</li> <li>Insert and modify sticky notes</li> <li>Markup text: highlight, underline, strikeout, insert and replace text with annotation tools</li> <li>Textbox and callout annotation tools</li> <li>Pencil/eraser tools</li> <li>Shape annotations: lines, arrows, rectangles, polygons, balloons, etc.</li> <li>Insert, modify and run media annotations (audio and video) and attachments</li> <li>Create and design interactive forms</li> <li>Insert, arrange and adjust form fields and controls in design view</li> <li>Copy / paste of form fields, including their content, via clipboard</li> <li>Form fields for two dimensional barcodes</li> <li>JavaScript support</li> </ul> |
|---------------------------------------------------------------|----------------------------------------------------------------------------------------------------|
| PDF Reader                                                    | <ul> <li>Display PDF files, using multipage layout and fit modes</li> <li>Print PDF files with preview, power print settings manager</li> <li>Search text and extended search tools: search in embedded files, in document properties, in bookmarks and in annotations</li> <li>Export text and images from PDF documents, extract pages to images</li> <li>Fill, print and save interactive forms</li> <li>Sign and certify PDF documents with digital signatures</li> <li>Highlight interactive form fields</li> <li>Display thumbnails of PDF files in Windows Explorer (Windows XP and higher)</li> <li>Display previews of PDF files in Windows Explorer, Outlook, etc. (Windows Vista and higher)</li> <li>Ruler in the viewer window</li> <li>Font substitution for non-embedded fonts</li> </ul>                                                                                |
| More Additional<br>Tools and Services                         | <ul> <li>Genuine 64-bit version also included: it makes use of the full RAM resources available on the PC, which means that a limitation to a maximum of 2 GB of the 32 version does not apply. Advantages: the program is faster, especially if large PDF files are used and if rendering of high amounts of image data is necessary</li> <li>SharePoint connection: publish PDF files in SharePoint</li> <li>Management of trusted identities</li> </ul>                                                                                                    |

Perfect PDF<sup>®</sup> 10 Premium is based upon the <u>PDF Xpansion Technology</u>. This technology has been implemented into more than 1 million installed programs and solutions worldwide!

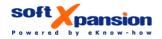

### YouTube Channel

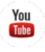

Perfect PDF 10 Premium

#### Product Web Site

& Additional

**Provisions** 

EAN

**System Requirements** 

Windows 10, 8.1, 8, 7, Windows Server 2012, 2008 (32 and 64 bit supported) Hardware: Windows compatible PC, 150 MB HDD Microsoft Office integration: versions 2016, 2013, 2010 (32 and 64 bit) OpenOffice.org integration: version 3 or higher Internet access or e-mail address: required for product activation System requirements may be updated without notice, see relevant web page

4280000076953

SP05100

Soft Xpansion Order Number

**Available Languages** 

German, English, French, Italian

Media & DistributionElectronic Software Download (ESD) via relevant web shopsChannelsCD-ROM exclusively by Markt & Technik Verlag GmbH via relevant web shops and stores

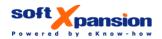